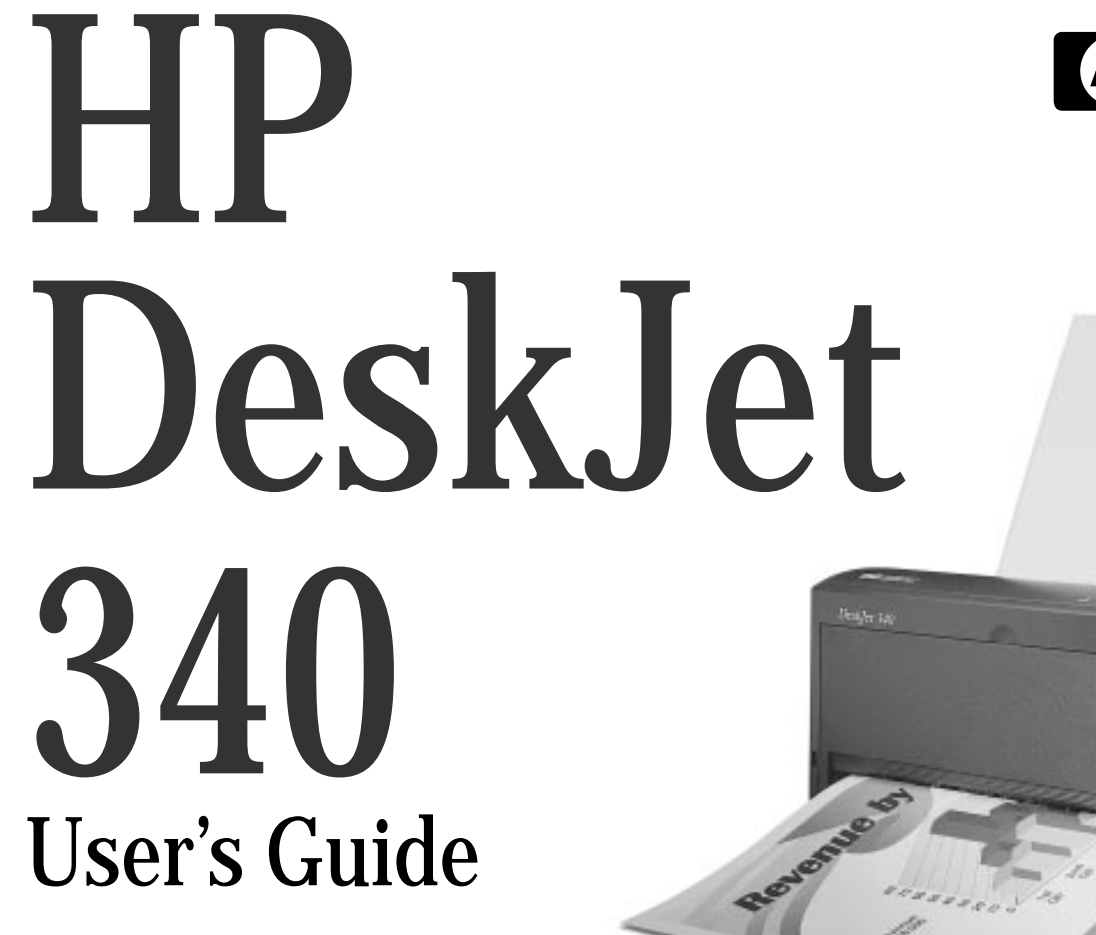

Inkjet Printer for Notebook PC or Macintosh PowerBook

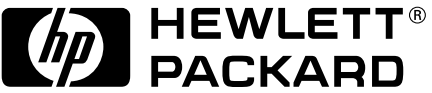

#### **Acknowledgements**

Apple, Mac, and Macintosh are registered trademarks of Apple Computer, Inc.

Microsoft is a US registered trademark of Microsoft Corporation.

Windows is a trademark of Microsoft Corporation.

Panasonic is a registered trademark of Matsushita Electric Industrial Co., Ltd.

#### **Notice**

The information contained in this document is subject to change without notice.

Hewlett-Packard makes no warranty of any kind with regard to this material, including, but not limited to, the implied warranties of merchantability and fitness for a particular purpose.

Hewlett-Packard shall not be liable for errors contained herein or for incidental or consequential damages in connection with the furnishing, performance, or use of this material.

No part of this document may be photocopied, reproduced, or translated to another language without prior written consent of Hewlett-Packard Company.

#### **Print History**

Edition 3 © Copyright 1995 by Hewlett-Packard Company 1150 Depot Road, Singapore 109673 Singapore

#### **Contents**

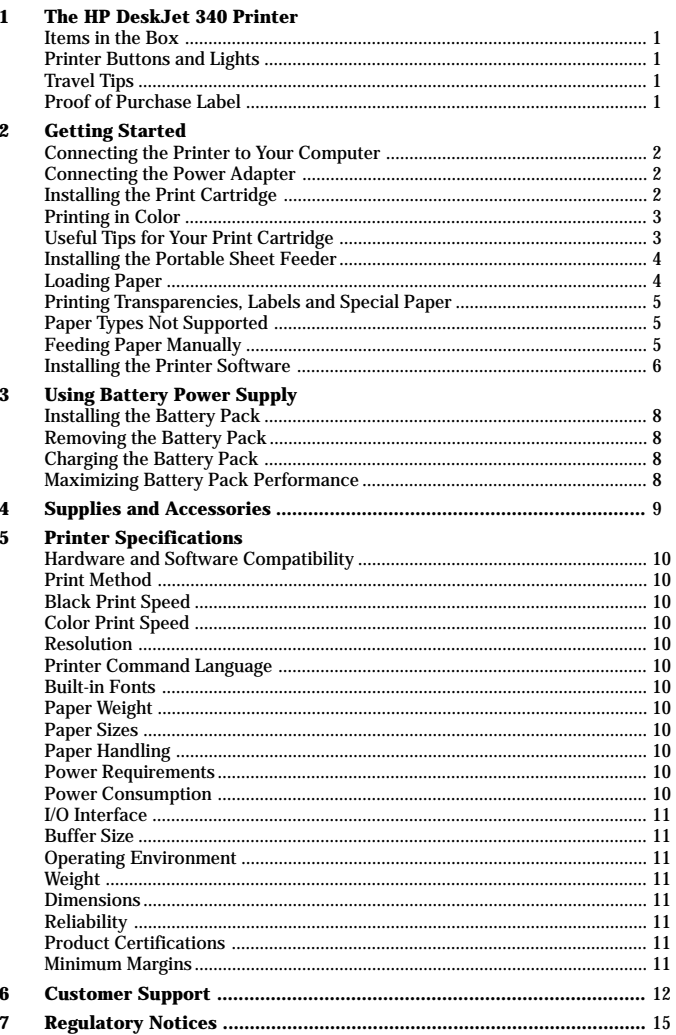

## <span id="page-2-0"></span>**The HP DeskJet 340 Printer**

The HP DeskJet 340 is a high-quality inkjet printer, giving you 600 x 300 dots per inch text and graphics printing on a variety of paper types and transparencies. For added convenience, the printer comes with a portable sheet feeder that can hold up to 30 sheets of paper.

You can use the HP DeskJet 340 printer with a PC running Microsoft Windows, or an Apple Macintosh computer if you use the appropriate cable.

To get the best performance from your printer, refer to:

- this User's Guide for details on setting up and operating the printer
- the on-screen help provided with your printer software

## **Items in the Box**

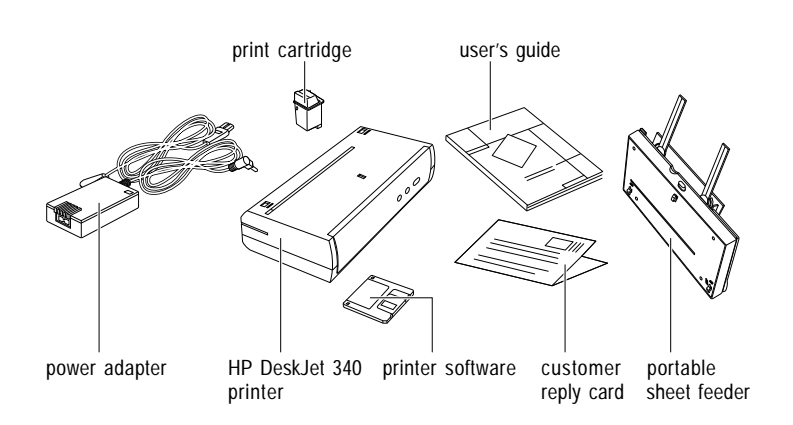

## **Printer Buttons and Lights**

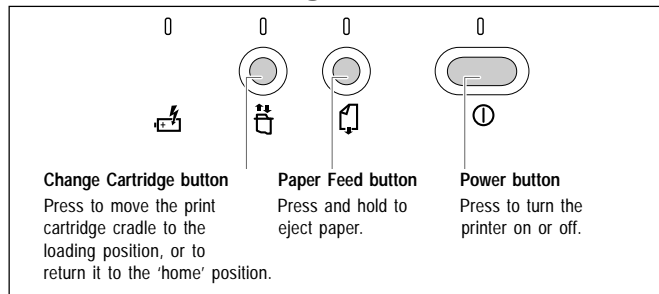

## **Travel Tips**

If you are traveling to another country, take the necessary plug adapters with you.

The power adapter can be used with AC power sources of 100 to 240 volts, 50 or 60 Hz.

Do not use a voltage transformer or converter.

#### **Checklist**

- • Turn off the printer using the Power button. This ensures that the print cartridge is returned to the "home" position and locked in place.
- • Remove the battery pack if you will not be using the printer for more than a month.
- • Disconnect the printer cable and power adapter and close the portable sheet feeder.

## **Proof of Purchase Label**

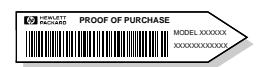

There are two labels inside the battery compartment. The proof of purchase label can be used to verify your printer purchase. Do not remove this label unless instructed to do so in applicable promotional materials.

## <span id="page-3-0"></span>**Connecting the Printer to Your Computer**

You can use the HP DeskJet 340 printer with a PC or a Macintosh computer.

You need to make sure, however, that you have the correct printer cable for your computer.

Use a parallel printer cable (the cable is not supplied with the printer) to connect the printer to a PC.

Connect one end of the printer cable to the port on the side of the printer and the other end to the printer port of your PC.

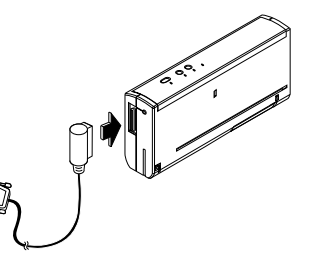

You must use the special Mac Adapter cable to connect the HP DeskJet 340 printer to your Macintosh computer. If the cable has not been packaged with your printer, you must purchase one from Hewlett-Packard or an Apple reseller (see ["Supplies and](#page-10-0) [Accessories,"](#page-10-0) for part numbers).

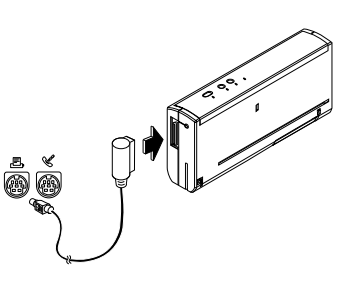

Connect one end of the Mac Adapter cable to the printer and the other end to either a modem or printer port on the computer.

#### *Note*

You cannot connect the printer to an AppleTalk network.

# **Connecting the Power Adapter**

The multivoltage power adapter can be used throughout the world, with voltages that range from 100 to 240 volts AC, at either 50 or 60 Hz.

- 1 Attach the power cord to the power adapter. Plug the other end of the cord into an AC outlet.
- 2 Plug the power adapter connector firmly into the printer's power socket.

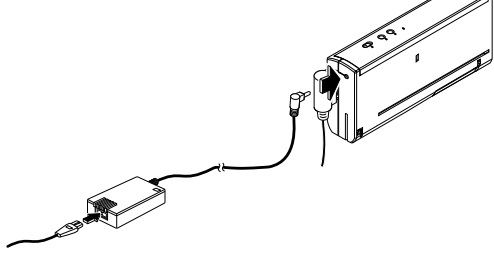

## **Installing the Print Cartridge**

You can install either a black print cartridge or a color print cartridge.

- 1 Press the Power button to turn the printer on.
- 2 Open the access door and press the Change Cartridge button once. The Change Cartridge light blinks, and the print cartridge cradle moves to the center of the printer.

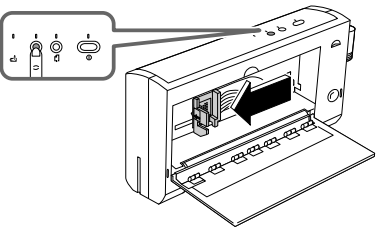

3 Remove the tape from the print cartridge. **Be careful not to touch the ink nozzles and the copper ribbon.**

<span id="page-4-0"></span>4 Place the print cartridge into the cradle, with the green arrow on the cartridge top pointing toward the printer. **Be careful not to slide the print cartridge against the back of the cradle. A sliding motion can damage the electrical contacts on the print cartridge cradle.**

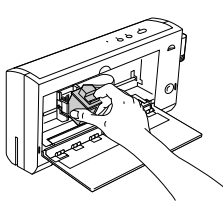

- 5 Push the top of the print cartridge forward, snapping it into place.
- 6 Press the Change Cartridge button once and close the access door.

The print cartridge cradle returns

to the "home" position and the Change Cartridge light goes off.

**+**

#### *Note*

Be sure to use only recommended HP print cartridges with the HP DeskJet 340 printer. With an incorrect cartridge, the print cartridge cradle will move back to the loading position, and the Change Cartridge light will continue to blink.

See ["Supplies and Accessories"](#page-10-0) for ordering information.

## **Printing in Color**

To print in color you need a HP Color Kit. This contains:

- •an HP color print cartridge:
- •a reusable storage container for the print cartridge

When your color print cartridge runs out, you need to buy only a replacement color print cartridge.

## **Useful Tips For Your Print Cartridge**

- • Keep the print cartridge in its sealed package until you are ready to use it.
- •Store the print cartridge at room temperature.
- • Once you have removed the print cartridge from its sealed package, leave it in the print cartridge cradle inside the printer.
- • Do not leave the print cartridge in the open. Use the storage container provided to keep the black or color print cartridge while it is not in the printer.

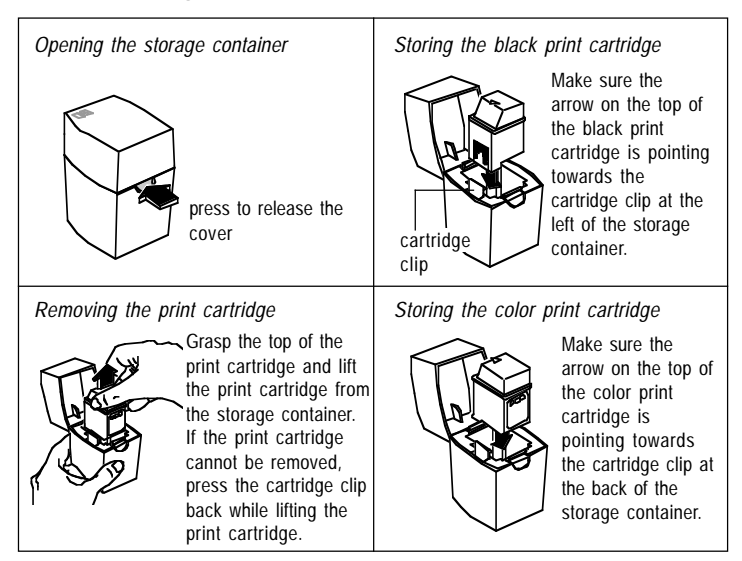

#### *Caution*

The ink in the print cartridge has been carefully formulated by Hewlett-Packard to ensure superior print quality and compatibility with the printer. Damage to the printer or print cartridge resulting from modifying or refilling the print cartridge is not the responsibility of Hewlett-Packard.

## <span id="page-5-0"></span>**Installing the Portable Sheet Feeder**

#### **To install the portable sheet feeder:**

1 Insert the two catches near the bottom of the sheet feeder into the corresponding slots near the bottom of the printer face.

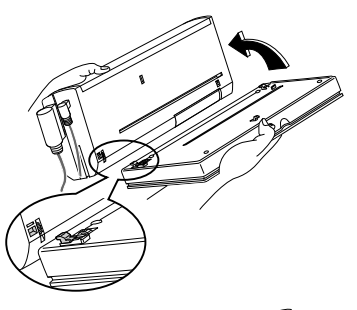

2 Now rotate the top edge of the sheet feeder toward the printer and press the two units together. You will hear a click as the sheet feeder latches onto the printer.

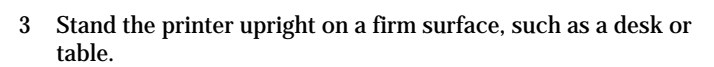

# **Loading Paper**

### **To load paper in the portable sheet feeder:**

- 1 Using the recess at the top center of the sheet feeder, open the unit gently until you hear a click.
- 2 Rotate each of the paper support arms until both point upwards.

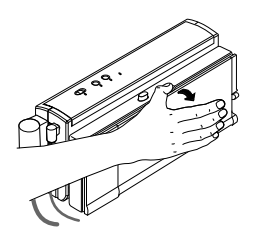

- 3 Push the paper release lever down to the open position.
- 4 Slide the left paper width adjustment guide to the side of the sheet feeder.

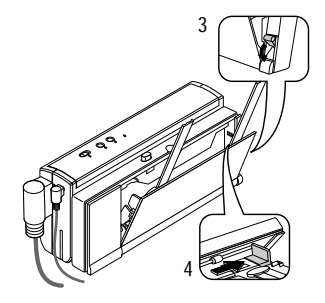

- 5 Now insert paper in the sheet feeder. Move the left paper width adjustment guide against the paper. The guide clicks into position for U.S. Letter, U.S. Legal, U.S. Executive, or A4.
- 6 Finally, push the paper release lever up to press the paper against the rollers. The paper is now ready for printing.

### **Notes on loading paper**

- •Load paper with the side to print facing up.
- •Use only one paper type at a time.
- • The number of sheets that you should load depends on the weight of the paper:

5

6

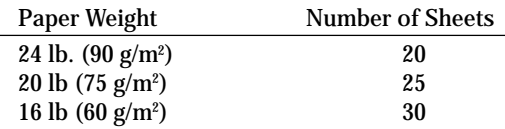

## <span id="page-6-0"></span>**Feeding Paper Manually**

You may find that the paper you have loaded into the portable sheet feeder is not feeding well into the printer. In such cases you may wish to remove the portable sheet feeder and try feeding each sheet by hand. See "Removing the Portable Sheet Feeder" at the end of this chapter.

#### *To feed a sheet into the printer:*

1 Insert the sheet into the paper feed slot with the edge of the paper against the alignment mark. Always insert the sheet with the print side up. Release the sheet when the printer pulls it in.

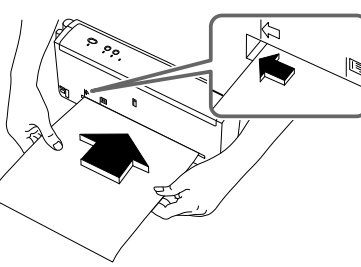

2 The printer will print on this sheet and eject it. The Paper Feed light will blink if the print job requires you to insert another sheet.

If you expect to feed many pages by hand, select the manual feeding option in the software.

When you reattach the portable sheet feeder, make sure that the portable sheet feeder is selected in the software.

If manual feed is selected, the sheet feeder will not operate.

## **Printing Transparencies, Labels and Special Paper**

You can print on transparencies, glossy paper, labels, heavy stock and other special paper in the same way that you print on ordinary paper with the HP DeskJet 340 printer.

#### **When using transparencies and glossy paper**

- Load transparencies with the rough side up and the paper strip edge first.
- •Do not load more than 10 transparencies into the sheet feeder.
- •Use only HP Premium transparencies and glossy paper.
- • Keep in mind that, with transparencies and glossy paper, the ink needs more time to dry.
	- –While a sheet is drying, the Paper Feed light remains lit.
	- – Your printer software automatically determines the extra time needed for drying. A second sheet will not be printed if this sheet would exit the printer on top of a wet one.
	- – Alternatively, you can turn off the automatic delay and remove the wet sheet by hand.

Place wet sheets in a drying area, out of direct sunlight.

### **When using heavy stock and other special paper**

If you are having difficulty printing on heavy stock, you can remove the portable sheet feeder and insert the sheet by hand.

## **Paper Types Not Supported**

Do not use the following :

- •paper with a weight greater than 24 lb. (90  $g/m^2$ ) or
- •less than 16 lb.  $(60 g/m^2)$
- •paper with cutouts or perforations
- • paper that is torn, wrinkled, or has curled edges, or that is heavily textured or embossed
- •envelopes
- •transparencies other than HP Premium transparencies
- •multiple part forms

## <span id="page-7-0"></span>**Installing the Printer Software**

The HP DeskJet 340 printer can be used with both Microsoft Windows and DOS, and Apple Macintosh software applications. Follow the appropriate instructions in this section to install the printer software on your computer.

### **Instructions for Microsoft Windows Users**

If you are using the printer with Microsoft Windows, first make sure that you have the minimum system requirements:

> 80386 processor and above Microsoft Windows 3.1x or Windows 95 DOS 3.3 and above 2 MB RAM minimum for monochrome imaging 4 MB RAM minimum for color imaging

Use the following procedure to install your printer software:

- Start Windows and make sure that no Windows applications are running.
- •Insert the installation disk into the disk drive of your computer.

### **For Windows 3.x**

- Click File in the Program Manager window menu.
- •Click Run in the File menu.
- •Type **A:\SETUP** in the command line box. Then click OK.
- Follow the instructions that appear on the screen to complete the installation of the printer software.

#### **For Windows 95**

- •From Control Panel, choose **Printer**, **Add Printer**
- •Follow the instructions and choose **Local Printer**
- •Click **Have Disk**
- • Follow the instructions that appear on the screen to complete the installation of the printer software.

To print pages with graphics, we recommend that you have at least 10 MB of free hard disk space.

The HP DeskJet 340 printer cannot be used as a network printer.

## **Instructions for DOS Users**

If you are using the printer with Microsoft DOS, use the following procedure to install your printer configuration utility:

- •Insert the installation disk into drive A.
- At the DOS prompt (A:\>) type **INSTALL** and press the Enter key.
- Follow the instructions that appear on the screen to complete the installation.
- To run the DJPMenu software, type **C:\DESKJET \DJPMENU** at the DOS prompt.

For more up to date information on the DJPMenu software, please refer to the file: **C:\deskjet\djpmenu.txt** which you have just installed.

You do not need to install the DJPMenu software if you are printing from your Microsoft Windows 3.1 applications.

Use the DJPMenu software to define or change the settings on the HP DeskJet 340 printer if your DOS applications do not allow you to do so.

The DJPMenu software requires that your printer is connected directly to the parallel port of your computer.

## *Establishing Communication*

If the printer stops while printing from a DOS application and an error message appears on your computer screen, check that you have included the correct Mode command in your computer's AUTOEXEC.BAT file.

For MS-DOS 4.0.1 or earlier, use **MODE LPT1:,,P** For MS-DOS 5.0 and MS-DOS 6.x, use **MODE LPT1: RETRY=R**

Replace "LPT1" in the Mode command with the correct port if necessary.

You can print a directory listing to verify that your printer and computer are communicating. At the DOS prompt, type **DIR>PRN** and press Enter. The printer prints a list of file names from your current directory. When the printer has finished printing, you may have to press the Paper Feed button to eject the page.

#### **Instructions for Macintosh Users**

If the Macintosh printer software and special Mac Adapter cable have not been packaged with your HP DeskJet 340 printer, you will need to purchase them from your dealer.

Make sure you have the minimum system requirements: System 7.0.1 or above 68030 processor and above 4 MB RAM or above 7.5 MB of free hard disk space

To install your printer software:

- • Quit any open applications and turn off any virus protection applications.
- Insert the Install disk into the disk drive of your Macintosh and double-click its icon to open it.
- •Double-click the Installer icon.
- Click the Install button to install the printer software on your hard disk.
- Follow the instructions that appear on the screen to complete the installation of the printer software.

#### *Notes*

Unless you have a built-in Ethernet connector in your Macintosh and are using EtherTalk, make sure that the AppleTalk Inactive button is checked in the Chooser dialog box.

If you do have a built-in Ethernet connector in your Macintosh and are using EtherTalk, make sure that the AppleTalk Active button is selected on the Chooser screen. If the Inactive button was previously selected, you will need to restart the computer to make the network active.

If you are using System 7.5 or a later version, see the "Basic Printing Setup" topic of HP Printer Guide (available in the Guide menu ).

## <span id="page-9-0"></span>**Installing the Battery Pack**

In order to install a battery pack, you must first remove the portable sheet feeder.

1 Slide the cover of the battery compartment to the right and remove it from the printer.

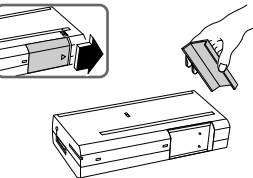

2 Align the battery contacts with the contacts on the printer.

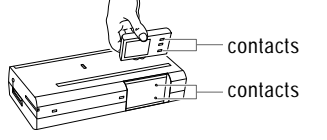

3 Place the battery pack at the bottom edge of the battery compartment and slide it upward. Replace the cover of the battery

compartment.

You must fully charge a new battery pack before using the printer in battery mode. See "Charging the Battery Pack".

## **Removing the Battery Pack**

- 1 Remove the cover of the battery compartment.
- 2 Press the battery release switch and slide the battery pack down to remove it.

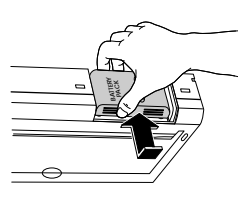

## **Charging the Battery Pack**

1 Install the new battery pack in the printer.

2 Connect the power adapter to the AC outlet, and then to the printer.

The printer starts charging the battery pack. The printer does not need to be turned on for charging to take place.

The Charge light is lit while the printer charges the battery pack. You can print while the printer is charging, but this will increase the time needed to fully charge the battery pack. The Charge light goes off when the battery pack is fully charged. The printer charges a new or completely discharged battery in 6 hours.

## **Maximizing Battery Pack Performance**

When a nickel-cadmium battery pack is charged multiple times without being completely discharged, you may find that the printer begins to print fewer pages with each charge.

If the battery pack is the primary power supply for your printer, completely discharge and fully charge the battery pack once a month to maximize its performance.

#### *For PC Users*

- 1 First, turn the printer off and unplug the power adapter from the printer. Then turn on the printer again.
- 2 To start the DJPMenu utility, at the DOS prompt type C:\deskjet\djpmenu.
- 3 Select the Discharge Battery option.
- 4 The Power light remains on and the Charge light blinks while the printer is discharging the battery pack. When both lights go off, the discharge cycle is complete

#### *For Macintosh Users*

- 1 First, turn the printer off and unplug the power adapter from the printer. Then turn the printer on again.
- 2 Select Page Setup in the File menu.
- 3 Click Service in the Page Setup dialog box to display the Battery utility.
- 4 Click Discharge.
- 5 The Power light remains on and the Charge light blinks while the printer is discharging the battery pack. When both lights go off, the discharge cycle is complete.

8

**BATTERY PACK**

battery release switch

9

<span id="page-10-0"></span>To order printer supplies or accessories, call your authorized HP dealer/distributor.

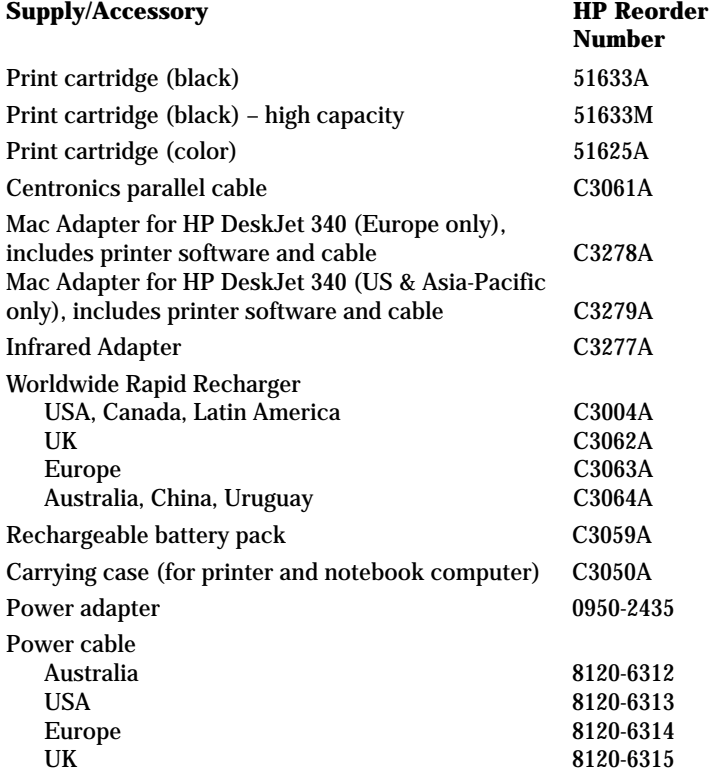

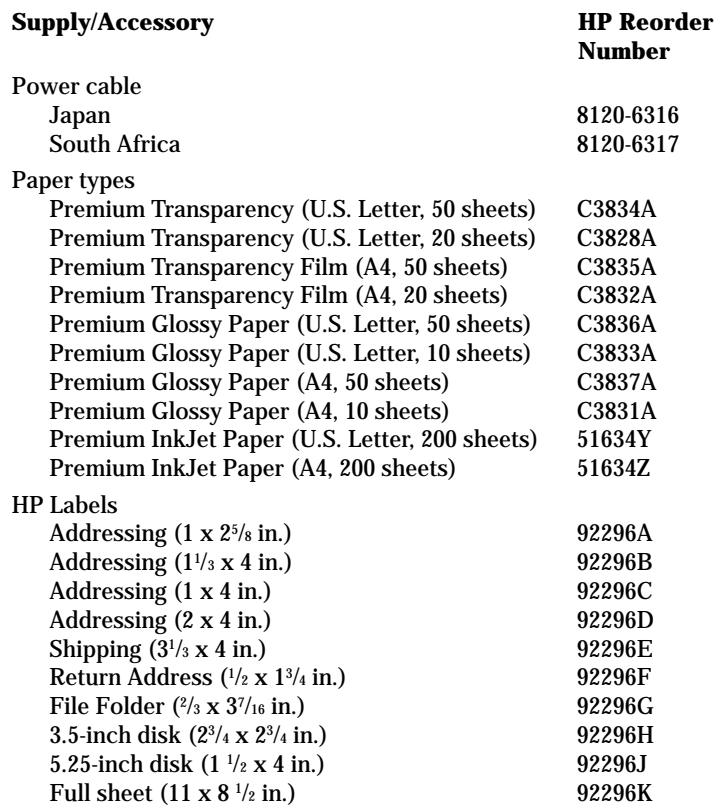

## **Printer Specifications**

**Hardware and Software Compatibility**

*Windows Environment* 80386 processor and above Microsoft Windows 3.1 and above DOS 3.3 and above 2 MB RAM minimum for monochrome imaging 4 MB RAM minimum for color imaging

#### *DOS Environment*

8088 processor and above DOS 3.3 and above

#### *Macintosh Environment*

System 7.0.1 or above 4 MB RAM or above 7.5 MB of free hard disk space

#### **Print Method**

Plain paper drop-on-demand thermal inkjet printing

#### **Black Print Speed\***

Letter quality mode: 2 pages per minute Draft mode: 3 pages per minute (2 pages per minute in battery mode)

#### *Mechanism Speed*

Letter quality mode: 167 cps at 10 cpi Draft quality mode: 330 cps at 10 cpi (167 cps at 10 cpi in battery mode)

**Color Print Speed\*** Full-color graphics: 4-7 minutes per page

\* Approximate figures. Exact speed will vary depending on the system configuration and software application used.

#### **Resolution**

Best mode: 600 x 300 dpi (black), 300 x 300 dpi (color) Normal mode: 300 x 300 dpi EconoMode: 150 x 150 dpi

#### **Graphics Resolution**

Full-page 75, 100, 150 and 300 dpi, and 600 dpi in horizontal axis for black only

**Printer Command Language** HP PCL Level 3 with extensions

## **Built-in Fonts**

#### Portrait

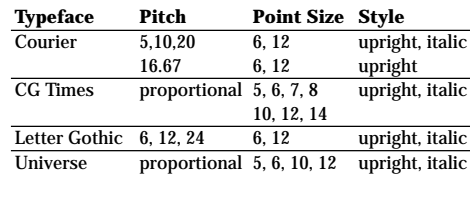

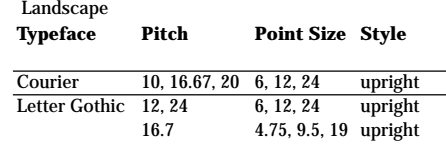

**Paper Weight** 16 to 24 lb. (60 to 90 g/m2)

#### **Paper Sizes**

U.S. Letter: 216 x 279 mm (8<sup>1</sup>/2 x 11 in.) U.S. Legal: 216 x 356 mm (8<sup>1</sup>/2 x 14 in.) Executive  $(7^{1}/_{4} \times 10^{1}/_{2} \text{ in.})$ A4: 210 x 297 mm Transparencies: U.S. Letter and A4 Labels: U.S. Letter and A4 JIS B5 (182 x 257 mm) Postcard (147 x 100 mm)

### **Paper Handling**

Manual feeding Portable Sheet feeder: up to 30 sheets of 16 lb.  $(60 \text{ g/m}^2)$  paper Desktop Sheet feeder: up to 60 sheets of 16 lb.  $(60 g/m^2)$  paper

#### **Power Requirements**

Power adapter Input voltage: 100 to 240 V AC (+10%, - 10%) Frequency: 50/60 Hz (+3 Hz, -3 Hz)

#### **Power Consumption:**

2.3 watts power off (plugged in) 5 watts maximum non-printing (power on) 13.5 watts maximum printing 8 watts maximum charging

### <span id="page-12-0"></span>**I/O Interface**

Centronics port with parallel, serial and serial infrared capability IrDA-compliant (serial enabled when used with Mac Adapter cable; serial infrared enabled when used with Infrared Adapter)

### **Buffer Size**

Up to 48 Kbyte

### **Operating Environment**

Maximum operating temperature range: AC power mode: 41°F to 104°F (5°C to  $40^{\circ}$ C) Battery power mode: 50°F to 104°F (10°C to  $40^{\circ}$ C) Recommended operating temperature range for best print quality: 59°F to 95°F (15°C to 35°C) Storage temperature range: -40°F to 140°F (-40°C to 60°C) Humidity: 15-80% RH non-condensing 30-80% RH non-condensing (transparencies) Altitude: Below 15,000 ft. (4600 m) Ink quantity >0.35 fl. oz. (10 cm3), <77°F (25°C) at 15,000 ft. Noise Levels per ISO 7779: Sound Power, LwAd: <58 dB(A) Sound Pressure, LpAm: <45 dB(A)

#### **Weight**

4.3 lb (1.94 kg) 5.4 lb (2.39 kg) (with portable sheet feeder)

#### **Dimensions (printer only)**

12.2 in. W x 2.6 in. H x 5.8 in. D (310 mm x 65 mm x 147 mm)

#### **(with portable sheet feeder)**

12.2 in. W x 3.8 in. H x 5.8 in. D (310 mm x 96 mm x 147 mm)

### **Reliability**

25,000 page life. 20,000 hours MTBF 500 total pages per month maximum use

#### **Product Certifications**

Safety Certifications - Power Adapter: UL, CSA, TÜV, SEMKO, NEMKO, SETI/FI, LCIE, SECV, DEMKO, SEV, MITI, NOM. Safety Certifications - Printer with Power Adapter: UL, CSA, TÜV, NOM. EMI Certifications - Printer with Power Adapter: FCC Class B when used with a Class B computing device (USA), EMC Directive 89/336/EEC (European Community), VCCI (Japan), SABS (South Africa).

### **Minimum Margins**

The printer does not print to the edge of the page. When you set margins in your software, make sure the margins are not less than the minimum shown in the following illustration. Your software may have additional restrictions. Refer to your software manual.

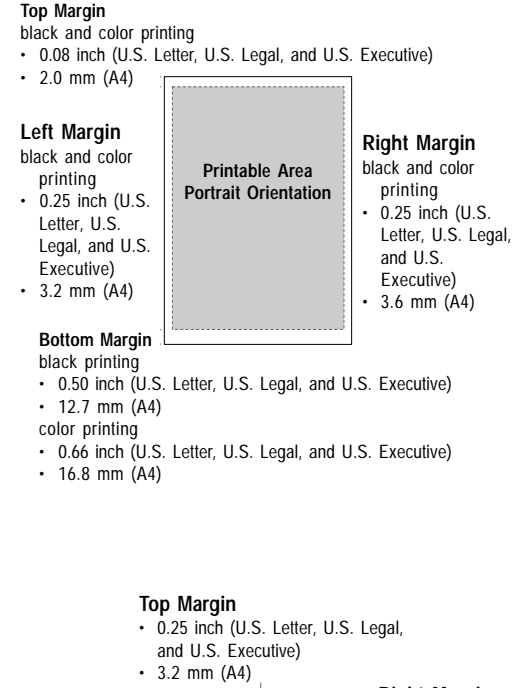

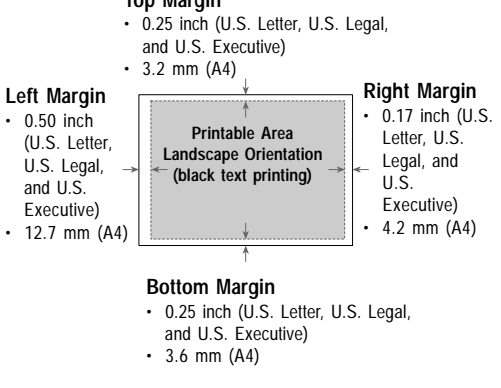

11

## <span id="page-13-0"></span>**Customer Support**

If your printer fails during the warranty period,

- consult HP FIRST facsimile assistance services (U.S. and some countries in Europe and Asia-Pacific)
- contact your authorized HP dealer/distributor

Should you need additional support, call the HP Customer Support Center (in Asia-Pacific and the U.S.) or the European Customer Support Center. See the next few pages.

If your printer fails after the warranty period, contact your authorized HP dealer/distributor. For U.S. customers, chargeable phone assistance is available. For details, see ["Telephone Support](#page-14-0) [After Warranty".](#page-14-0)

*There are no user serviceable parts inside the printer.*

### **Information by FAX or Pre-recorded Messages**

HP FIRST (FAX Information Retrieval Support Technology) provides 24-hour, toll-free answers to the most common questions about your printer. This FAX service also provides:

- •software application notes
- •data sheets and lists of supported software and hardware
- •printer driver update request forms

Simply dial the HP FIRST number from a touch tone telephone or Group 3 facsimile machine and follow the voice prompts that guide you to select an index of available support and product documents. U.S. ............................................................................... (800) 333-1917

In the U.S., for pre-recorded help messages call HP Audio Tips at (800) 333-1917. This is also a toll-free, 24-hour service.

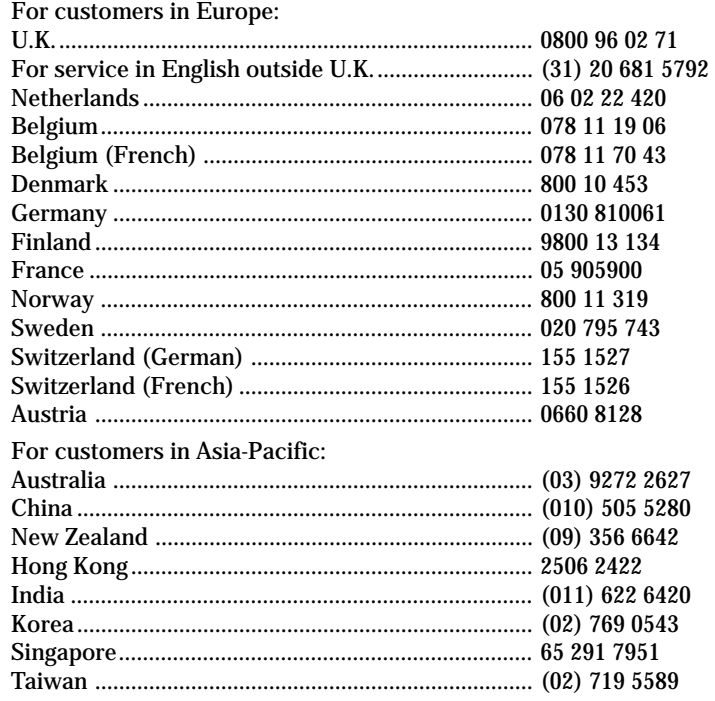

#### <span id="page-14-0"></span>**Telephone Support During Warranty**

To speak with someone for technical assistance within the hardware warranty of your printer, call:

#### *US*

HP Customer Support Center ................................... (208) 323-2551 (Monday, Tuesday, Thursday, and Friday 7 am to 6 pm MST; Wednesday 7 am to 4 pm MST)

#### *Europe*

European Customer Support Center

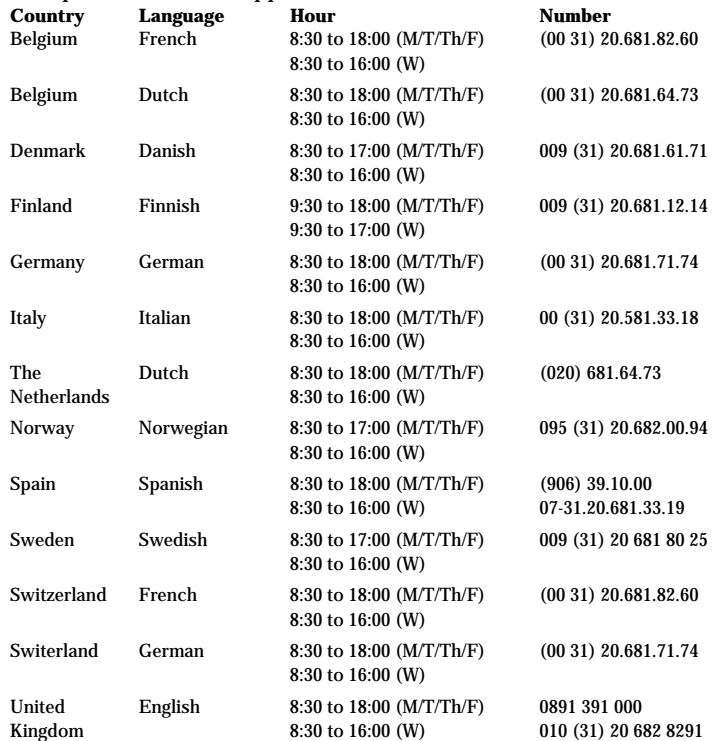

## *Asia Pacific*

HP Customer Support Center

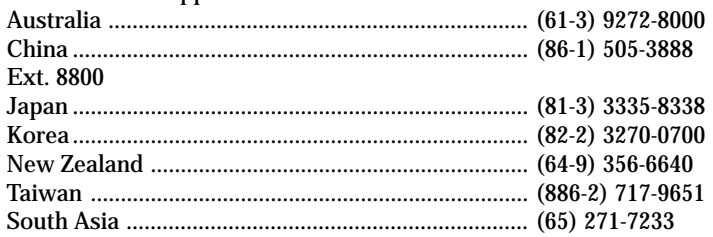

#### *Elsewhere in the world*

Contact your authorized HP dealer/distributor or the nearest HP sales and service office.

Before calling, please fill in the following information so that you will have it ready to help your support center representative.

What is the serial number of your printer?

What model or printer do you have?

HP DeskJet 340

What is the brand and model of your computer? What is the version of software you are using,

and what driver have you selected?

### **Telephone Support After Warranty**

#### *US*

Using your VISA or MasterCard, call: For \$2.50 per minute .................................................. (900) 555-1500 For \$25.00 per call ...................................................... (800) 999-1148 (Prices are subject to change without notice.)

#### *Europe*

Contact your authorized HP dealer/distributor.

#### *Elsewhere in the world*

Contact your authorized HP dealer/distributor or the nearest HP sales and service office.

#### **Electronic Information Services**

For 24-hour access to information over your modem:

#### *CompuServe*

Printer drivers and interactive sharing of technical information are available on CompuServe's HP Peripherals forum (GO HPDESKJET). To subscribe to CompuServe check your local phone directory for the nearest CompuServe location. (CompuServe is not operated by Hewlett-Packard.)

#### *Internet*

Printer drivers, product and support information can be obtained via HP's anonymous FTP site at ftp.hp.com which is available to anyone with FTP access to the Internet.

Access through the World Wide Web is at:

[http://www.hp.com/go/cposupport](http://www.hp.com)

### **Additional Telephone Support**

### *US*

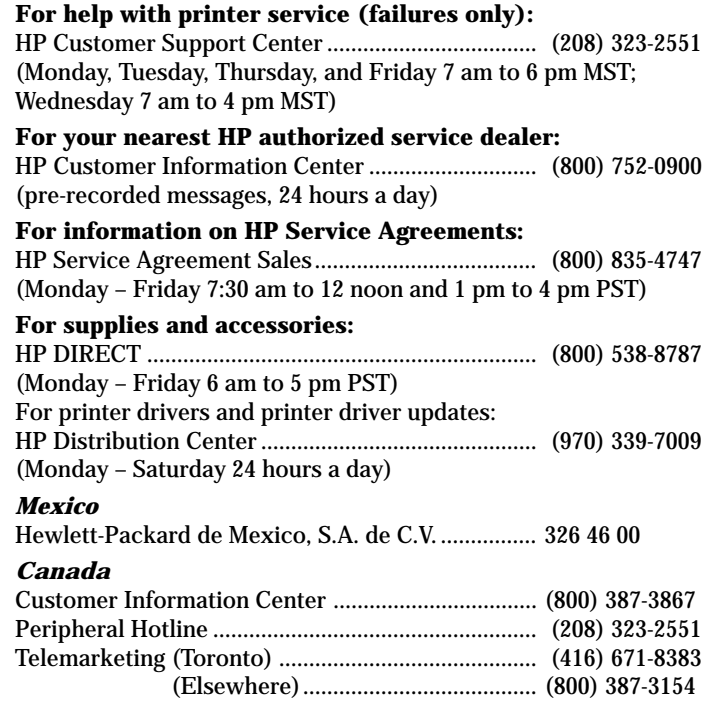

#### <span id="page-16-0"></span>**Regulatory Notices**

#### *Potential for radio/television interference (U.S.A. only)*

The printer and the Mac Adapter cable (HP part no. C2660-80001) generate and use radio frequency energy and may cause interference to radio and television reception. Your printer and the Mac Adapter cable comply with the specifications in Subpart B of Part 15 of the Federal Communications Commission rules for a Class B computing device. These specifications provide reasonable protection against such interference in a residential installation. However, there is no guarantee that interference will not occur in a particular installation. If the printer does cause interference to radio or television reception, which can be determined by turning the printer off and on, you can try to eliminate the interference problem by doing one or more of the following:

- •Re-orient the receiving antenna.
- • Re-orient the position of the printer with respect to the receiver.
- •Move the printer away from the receiver.
- • Plug the printer into a different outlet so that the printer and receiver are on different branch circuits.

If necessary, consult an authorized HP dealer or an experienced radio/television technician for additional suggestions. You may find the following booklet, prepared by the Federal Communications Commission, helpful: How to Identify and Resolve Radio/TV Interference Problems. This booklet is available from the U.S. Government Printing Office, Washington, D.C. 20402, Stock No. 004-000-00345-4.

To comply with FCC rules Part 15B Class B computing device use only shielded interface cables.

The printer's system certification tests were conducted with HP supported peripheral and personal computer system. Changes or modifications not expressly approved by Hewlett-Packard could void the user's authority to operate the equipment.

#### *Power adapter statement*

The power adapter and cable cannot be repaired. If it is defective it should be discarded or returned to the supplier.

Das Netzteil (einschließlich Kabel und Adapter) können nicht repariert werden. Falls ein Teil des Netzteiles defekt ist, die ganze Einheit wegwerfen und durch eine neue Einheit ersetzen.

#### *Svenska*

Far endast anslutas till jordatt nattag.

#### *Observera!*

Skaddas sladden till denna natatdapter skall enheten kasseras. Sladden gar ej att byta ut.

電波障害について

この装置は、第二種情報装置(住宅地域またはその隣接し た地域において使用されるべき情報装置)で住宅地域での 電波障害防止を目的とした情報処理装置等電波障害自主規 制協議会 (VCCI) 基準に適合しております。

しかし、本装置をラジオ、テレビジョン受信機に近接して ご使用になると、受信障害の原因になることがあります。

取扱説明書に従って正しい取り扱いをしてください。

#### *FCC Statement for Mac Adapter Cable (HP part no. C2660-80001)*

This device complies with part 15 of the FCC Rules. Operation is subject to the following two conditions: (1) this device may not cause harmful interference and (2) this device must accept any interference received, including interference that may cause undesired operation.

#### *Notice for Canada*

This digital apparatus does not exceed the Class B limits for radio noise emissions from digital apparatus as set out in the interference-causing equipment standard entitled "Digital Apparatus", ICES-003 of the Department of Communications.

Cet appareil numérique respecte les limites de bruits radioélectriques applicables aux appareils numériques de Classe B prescites dans le norme sur le matériel brouilleur: "Appareils Numériques", NMB-003 édictée par le Ministre des Communications.

#### *Power Adapter*

#### **Important information**

This product is designed to ensure your personal safety and to be compatible with certain Hewlett-Packard products. Please follow these guidelines:

- •If you use this adapter with products other than those for which it was designed, make sure the adapter specifications meet the product specifications and voltage requirements.
- • Do not use the adapter in a high moisture environment. Never touch the adapter when your hands or feet are wet.
- • Allow adequate ventilation around the adapter. Avoid locations with restricted air flow.
- • Connect the adapter to a proper power source. The type of power source required is described on the product case and/or packaging.
- • Do not use the adapter if the cord becomes damaged.
- • If you are not using the adapter for an extended period of time, unplug it from the power source.
- • Do not attempt to service the unit. There are no serviceable parts inside. The supply cord of this transformer cannot be replaced; if the cord is damaged, the transformer should be discarded.
- • The socket-outlet should be installed near the equipment and should be easily accessible.

#### *Energy Consumption*

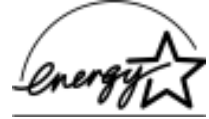

**EPA POLLUTION PREVENTER**

As an Energy Star Partner, Hewlett-Packard has determined that this product meets the Energy Star guidelines for energy efficiency.

#### *Important*

The HP Mac Adapter Cable, part numbers C3278A and C3279A and HP Infrared Adapter, part number C3277A, are for use only with the HP DeskJet 340 Printer.

#### **DECLARATION OF CONFORMITY according to ISO / IEC Guide 22 and EN 45104**

Manufacturer's name: Hewlett-Packard Singapore (Pte) Ltd Manufacturer's address: 20 Gul Way Singapore 2262

#### declares, that the product

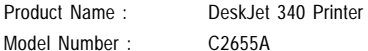

Product Options : All

#### conforms to the following Product Specifications:

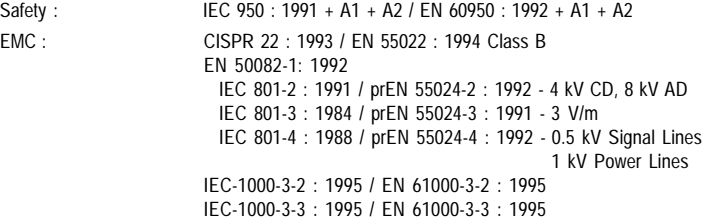

Supplementary Information:

- (1) Includes power adapter 0950-2435
- (2) Includes Mac Adapter Cable specified in the user's guide C3278A and C3279A
- (3) Includes Infrared Adapter specified in the user's guide C3277A
- (4) The products herewith comply with the requirements of the Low Voltage Directive 73 / 23 / EEC and the EMC Directive 89 / 336 / EEC
- (5) The HP DeskJet 340 printer was tested in a typical configuration with Hewlett-Packard Personal Computer and Apple Macintosh Computer.

Singapore, May 1995 Lucas Chow, Quality Manager

European Contact — Your local Hewlett-Packard Sales and Service Office or Hewlett-Packard GmbH, Department ZQ / Standards Europe, Herrenberger Straße 130, W-71034 Böblingen (Fax: +49-7031-143143)

#### **Hewlett-Packard Limited Warranty Statement**

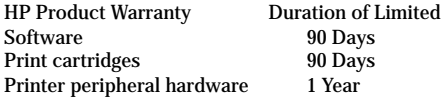

#### **A. Extent of Limited Warranty**

- 1 Hewlett-Packard (HP) warrants to the end-user customer that HP products will be free from defects in materials and workmanship, for a specified time after the date of purchase by the customer. The duration of this limited warranty is stated above. Certain additional conditions and limitations of HP's warranty are stated in the user's guide. Those conditions and limitations include:
	- a) For software products, the warranty applies only to the media upon which the product is recorded; and
	- b) HP does not warrant the operation of any product to be uninterrupted or error free.
- 2 HP's limited warranty covers only those defects which arise as a result of normal use of the product, and do not apply to any:
	- a) Improper or inadequate maintenance;
	- b) Software or interfacing not supplied by HP;
	- c) Unauthorized modification or misuse;
	- d) Operation outside the product's environmental specifications, including duty cycle abuse or use of a mechanical switchbox without a designated surge protector;
	- e) Use of non-supported printing media or memory boards; or
	- f) Improper site preparation or maintenance.
- 3 For HP printer products, the use of a non-HP print cartridge or a refilled print cartridge does not affect either the warranty to the customer or any HP support contract with the customer; print cartridge includes both toner cartridges and ink cartridges. However, if printer failure or damage is attributable to the use of a non-HP or refilled print cartridge, HP will charge its standard time and materials charges to service the printer for the particular failure or damage.
- 4 If any software media product or print cartridge product proves defective during the applicable warranty period, and if the product is covered by HP's warranty, the customer shall return the product for replacement.
- 5 If HP receives, during the applicable warranty period, notice of a defect in a hardware product which is covered by HP's warranty, HP shall either repair or replace the product, at its option. Any replacement product may be either new or like-new, provided that it has functionality at least equal to that of the product being replaced.
- 6 If HP is unable to repair or replace, as applicable, a defective product which is covered by HP's warranty, HP shall, within a reasonable time after being notified of the defect, refund the purchase price for the product, provided the customer returns the product.
- 7 Standard warranty services for your HP printer are available from HP worldwide. However, there may be local variations in the level of warranty service. Contact your local HP sales and service office to check for the applicable local warranty in your country.
- 8 This Limited Warranty Statement gives the customer specific legal rights. The customer may also have other rights which vary from state to state in the United States, from province to province in Canada, and from country to country elsewhere in the world.

#### **B. Limitations of Warranty**

- 1 NEITHER HP NOR ANY OF ITS THIRD PARTY SUPPLIERS MAKES ANY OTHER WARRANTY OF ANY KIND, WHETHER EXPRESS OR IMPLIED, WITH RESPECT TO HP PRODUCTS. HP AND ITS THIRD PARTY SUPPLIERS SPECIFICALLY DISCLAIM THE IMPLIED WARRANTIES OF MERCHANTABILITY AND FITNESS FOR A PARTICULAR PURPOSE.
- 2 To the extent that this Limited Warranty Statement is inconsistent with the law of the locality where the customer uses the HP product, this Limited Warranty Statement shall be deemed modified to be consistent with such local law. Under such local law, certain limitations of this Limited Warranty Statement may not apply to the customer. For example, some states in the United States, as well as some governments outside the United States (including provinces in Canada), may:

a) Preclude the disclaimers and limitations in this Warranty Statement from limiting the statutory rights of a consumer (e.g. Australia and the United Kingdom);

b) Otherwise restrict the ability of a manufacturer to make such disclaimers or impose such limitations; or

c) Grant the customer additional warranty rights, specify the duration of implied warranties which the manufacturer cannot disclaim, or not allow limitations on how long an implied warranty lasts.

3 To the extent allowed by local law, the remedies provided in this Warranty Statement are the customer's sole and exclusive remedies.

#### **C. Limitations of Liability**

1 EXCEPT FOR THE OBLIGATIONS SPECIFICALLY SET FORTH IN THIS WARRANTY STATEMENT, IN NO EVENT SHALL HP BE LIABLE FOR ANY DIRECT, INDIRECT, SPECIAL, INCIDENTAL, OR CONSEQUENTIAL DAMAGES, WHETHER BASED ON CONTRACT, TORT, OR ANY OTHER LEGAL THEORY AND WHETHER ADVISED OF THE POSSIBILITY OF SUCH DAMAGES.

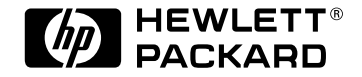

Printed on recycled paper

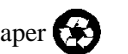

© Copyright 1995 Hewlett-Packard Company

Printed in U.S.A. 04/96 Manual Part No. C2655-90075

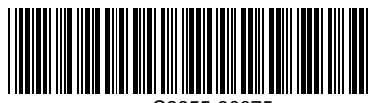

C2655-90075